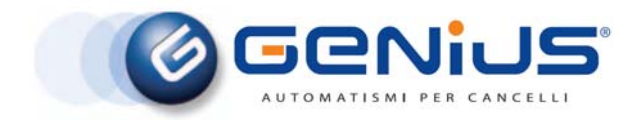

**ПРОДУКЦИЯ КОМПАНИИ СЕРТИФИЦИРОВАНА ПО МЕЖДУНАРОДНОМУ СТАНДАРТУ = ISO 9001/2000=**

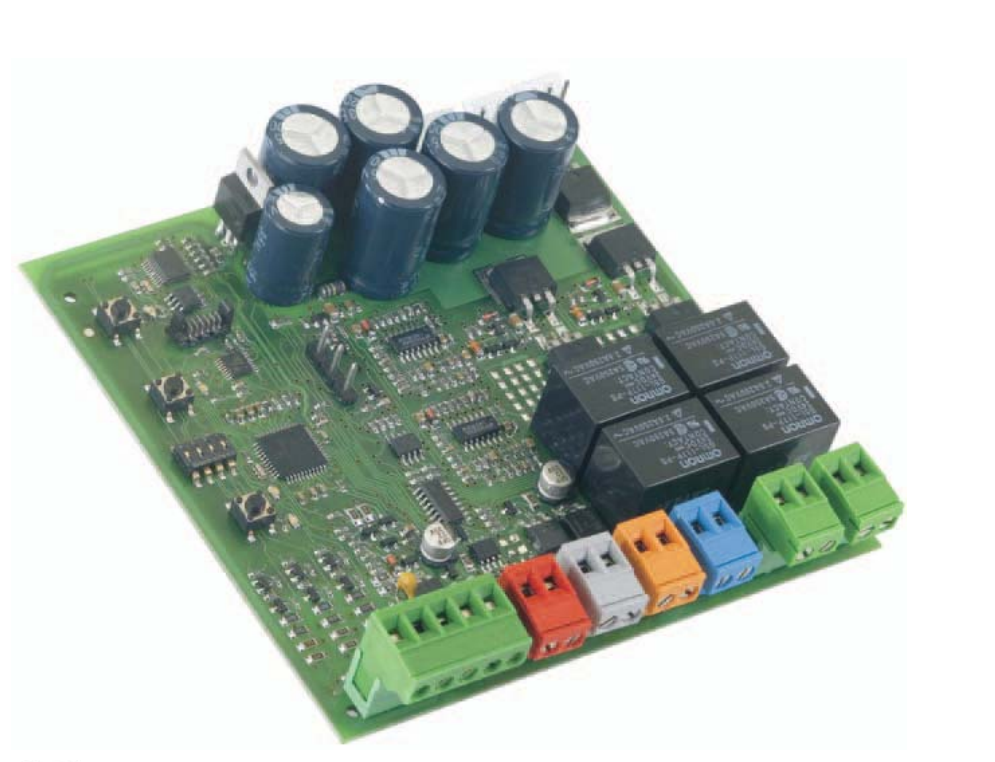

 $C \in$ ИНСТРУКЦИИ ПО ЭКСПЛУАТАЦИИ

# *РЕКОМЕНДАЦИИ ДЛЯ УСТАНОВЩИКОВ ОСНОВНЫЕ ПРАВИЛА ТЕХНИКИ БЕЗОПАСНОСТИ*

- **ВНИМАНИЕ. От выполнения указанных ниже правил**  $\triangle$ **техники безопасности зависит безопасность людей. Неправильная установка или ненадлежащее использование изделия может привести к получению тяжелых телесных повреждений.**
- 1) Перед началом установки изделия следует внимательно изучить инструкции.
- 2) Материал упаковки (пластик, полистирол) представляет потенциальную опасность для детей, поэтому он должен быть недоступен детям.
- 3) Сохраните инструкции они пригодятся Вас в будущем.
- 4) Изделие разработано и изготовлено исключительно для применения по назначению в соответствии с настоящими инструкциями. Любое другое применение изделия, помимо указанного, может привести к ухудшению качества/нарушению работы изделия и/или представлять опасность.
- 5) Изготовитель не несет никакой ответственности за неправильное использование системы автоматизации или применение ее не по назначению.
- 6) Запрещается установка оборудования во взрывоопасных условиях, в присутствии легковоспламеняющихся веществ. Невыполнение данного правила может привести к самым тяжелым последствиям.
- 7) Механические узлы оборудования должны соответствовать стандартам EN 12604 и EN 12605.
- 8) Для обеспечения надлежащей безопасности в странах, не входящих в состав Евросоюза, необходимо, помимо соблюдения государственных норм и правил, выполнить требования указанных стандартов.
- 9) Изготовитель не отвечает за последствия, вызванные несоблюдением требований к конструкции механизируемых запорных элементов, а также за деформации, возникшие при эксплуатации системы.
- 10) Монтаж должен соответствовать стандартам EN 12453 и EN 12445. Автоматика должна иметь уровень безопасности C+D.
- 11) Перед выполнением любых технических работ следует отключить систему от сети питания и извлечь элементы питания.
- 12) Подключение к электрической сети должно быть произведено с помощью двухполюсного выключателя с зазором между контактами не менее 3 мм. Рекомендуется установить двухполюсный тепловой расцепитель, рассчитанный на максимальный ток 6 А.
- 13) Необходимо установить дифференциальный выключатель с порогом срабатывания 0,03 А.
- 14) Корпус системы должен быть заземлен надлежащим образом.
- 15) Система оснащена встроенным предохранительным устройством, ограничивающим максимальное усилие привода. Тем не менее, рекомендуется проверить характеристики системы на соответствие стандартам, указанным в п. 10.
- 16) Для защиты от опасностей, связанных с механическим перемещением створок ворот (опасность раздавливания, затягивания или отрезания), на опасных участках должны быть установлены предохранительные устройства (стандарт EN 12978).
- 17) Каждый привод должен быть подключен к системе световой индикации. Кроме того, помимо устройств, перечисленных в п. 16, на ворота должен быть установлен предупредительный знак.
- 18) При использовании неоригинальных деталей изготовитель не несет ответственности за безопасность и эффективность работы системы.
- 19) В случае ремонта изделий следует использовать для замены только оригинальные детали изготовителя.
- 20) Запрещается любая модификация узлов и деталей.
- 21) Установщик обязан сообщить покупателю всю необходимую информацию о ручном способе открывания ворот в случае сбоя в сети электропитания и должен передать покупателю руководство пользователя, поставляемое вместе с изделием.
- 22) Во время работы привода около него не должны стоять посторонние, особенно дети.
- 23) Система не предназначена для использования детьми, людьми с ограниченными физическими и/или умственными возможностями, лицами без необходимых навыков или подготовки.
- 24) Блок дистанционного управления и прочие пусковые устройства следует беречь от детей во избежание случайного включения привода.
- 25) Проезд через ворота допускается только при полностью открытых створках ворот.
- 26) Попытки самостоятельно выполнить ремонт или устранить неисправность не допускаются – во всех случаях следует обращаться к специалистам "GENIUS".
- 27) Все что не разрешено в данных инструкциях запрещено!

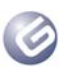

# **СОДЕРЖАНИЕ**

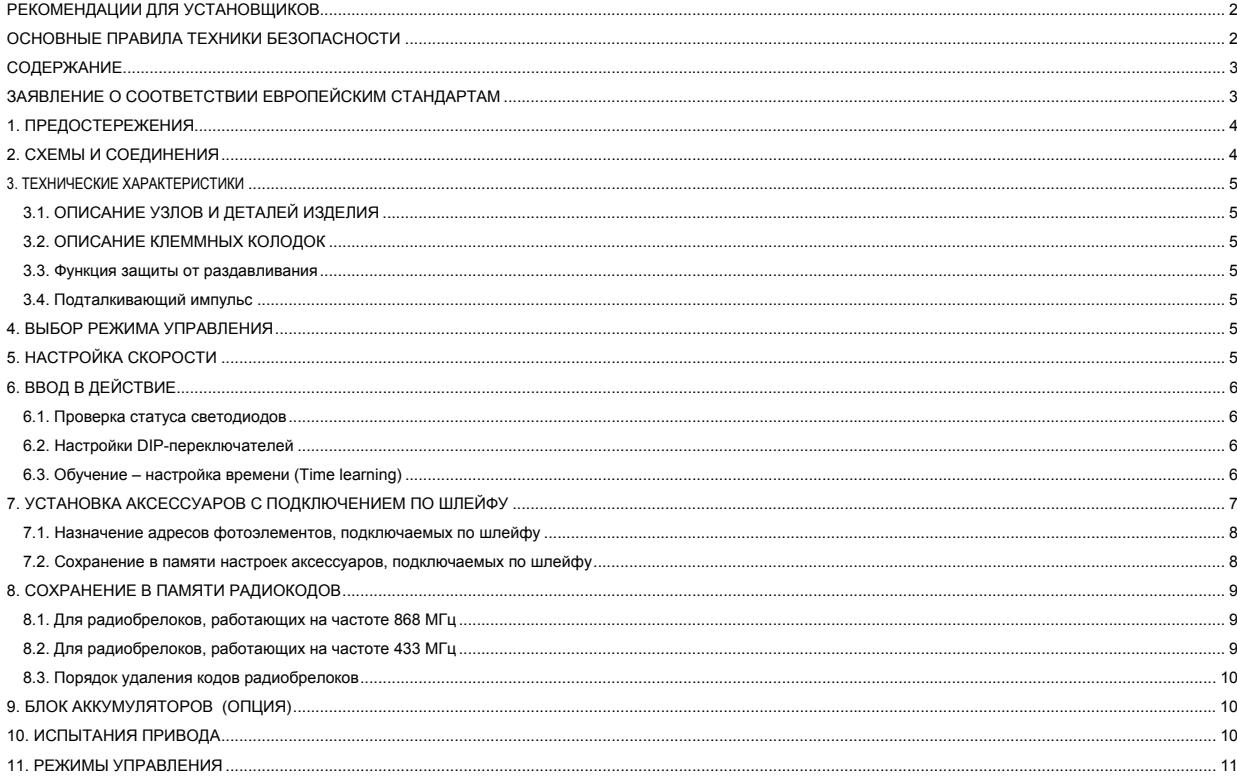

## ЗАЯВЛЕНИЕ О СООТВЕТСТВИИ ЕВРОПЕЙСКИМ СТАНДАРТАМ

Изготовитель: GENIUS S.p.A. Via Padre Elzi, 32 - 24050 - Grassobbio- Bergamo - ITALY Адрес:

настоящим заявляет, что изделие, называемое Блок управления BRAIN 15

• отвечает основным требованиям международных стандартов безопасности:

- директивы 2006/95/ЕС на низковольтное оборудование
- директивы 2004/108/ЕС на электромагнитную совместимость

#### Дополнительная информация:

Изделие успешно прошло типовые испытания (как и вся продукция компании "GENIUS")

Grassobbio, 30 декабря 2010 года

The Managing Director<br>D. Gianantoni  $\frac{1}{2}$ 

Указания по чтению инструкций:

Перед тем, как приступить к установке привода, следует полностью изучить данное руководство.

Символом  $\Delta$ выделены правила, выполнение которых необходимо для обеспечения безопасности работников и безаварийной работы системы.

Символом **Первенны** примечания, касающиеся характеристик и работы системы.

⚠

# *1. ПРЕДОСТЕРЕЖЕНИЯ*

**Перед выполнением любых технических работ следует отключить электропитание.**

В контур питания должен быть установлен дифференциальный выключатель с тепловым расцепителем с адекватным порогом срабатывания. Силовые кабели обязательно должны быть уложены отдельно от низковольтных кабелей, идущих к кнопке управления, антенне, **фотоэлементам и т.п.**

**Во избежание наведения электромагнитных помех рекомендуется использовать раздельные короба или экранированные кабели (с заземлённым экраном).**

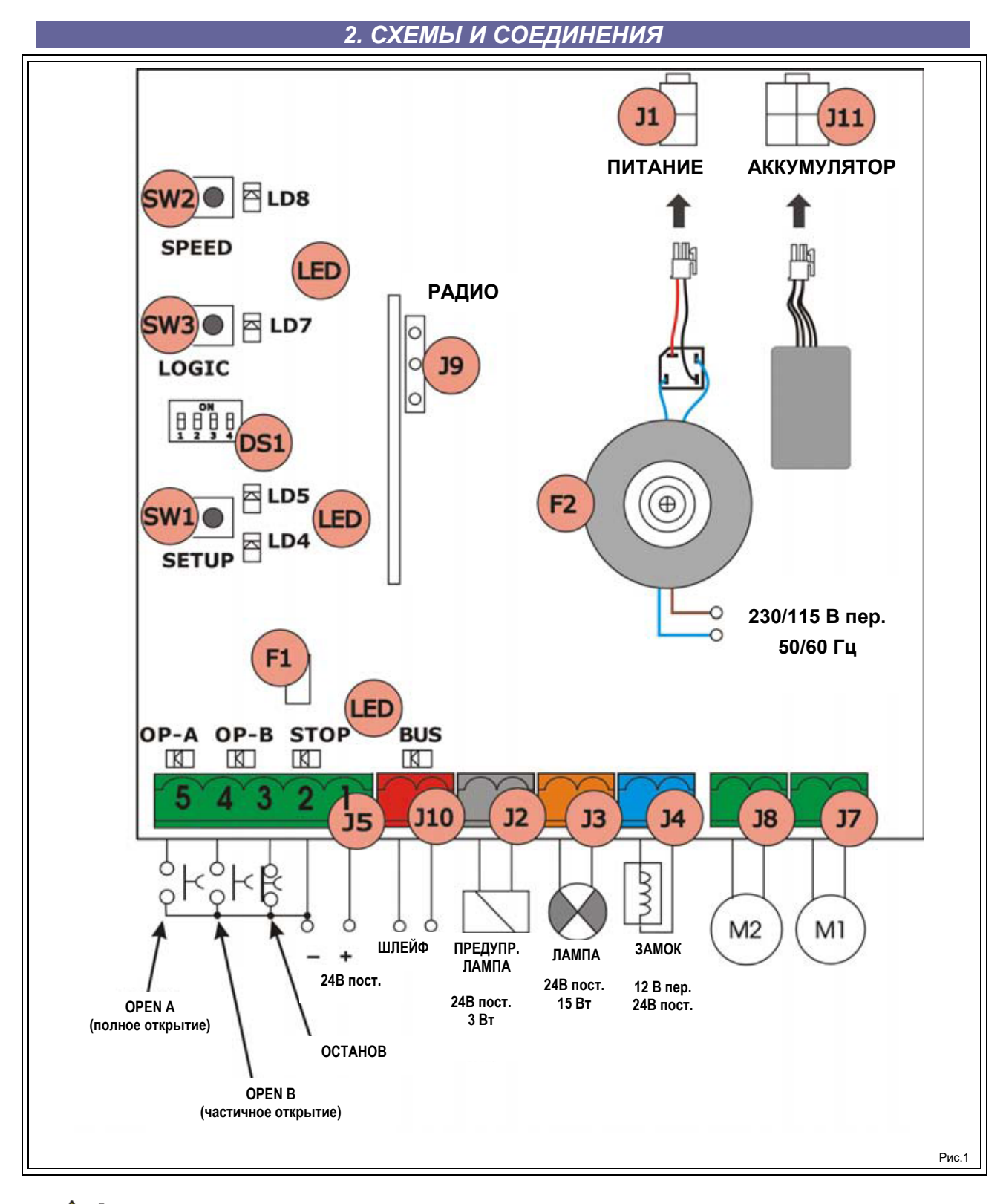

① **Требования к параметрам сети питания зависят от модификации устройства.**

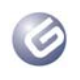

# *3. ТЕХНИЧЕСКИЕ ХАРАКТЕРИСТИКИ*

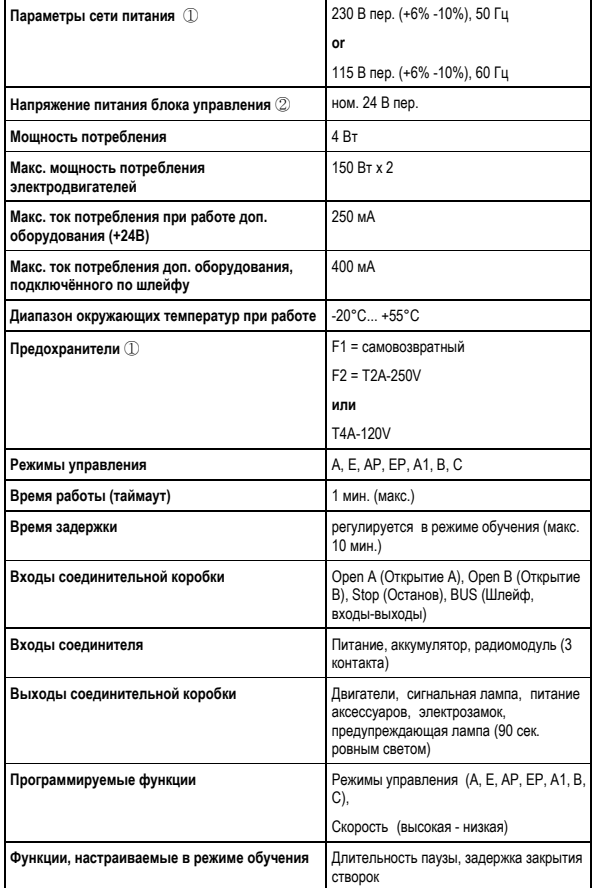

① **Требования к параметрам сети питания и тип предохранителей зависят от модификации устройства.**

②*Значения выходных параметров зависят от величины входного напряжения. Перед запуском устройства нужно* обязательно убедиться, что выходное напряжение на<br>вторичной обмотке трансформатора составляет от 20<br>В пер. до 26 В пер. Измерения выполняют в режиме *холостого хода.*

## **3.1. ОПИСАНИЕ УЗЛОВ И ДЕТАЛЕЙ ИЗДЕЛИЯ**

 $\mathbb{A}$ 

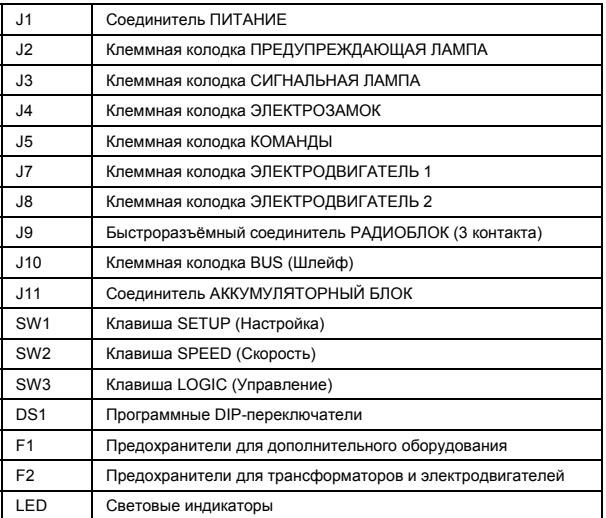

## **3.2. ОПИСАНИЕ КЛЕММНЫХ КОЛОДОК**

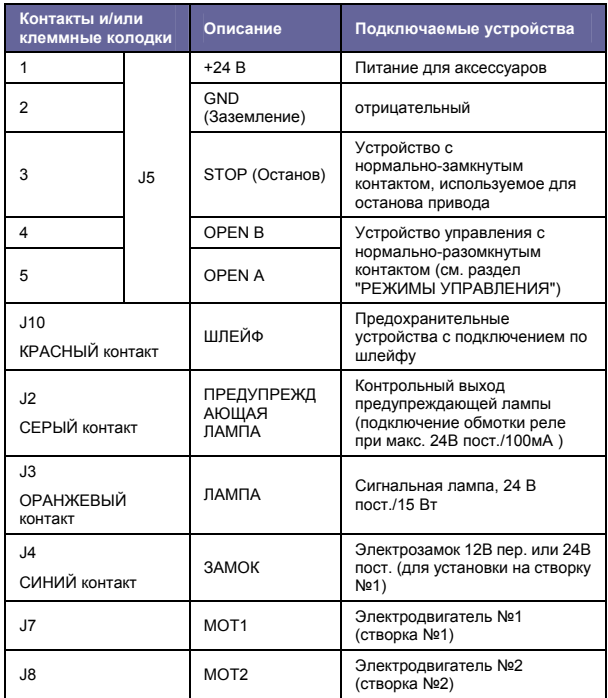

*Предупреждающая лампа горит в течение всего времени*

**Let** *открытия или закрытия и еще 90 секунд после окончания движения.*

> *Створка №1 – это створка, которая при открытии открывается первой.*

## **3.3. Функция защиты от раздавливания**

В основе электронной функции защиты от раздавливания лежит принцип регулирования потребляемого тока или использование кодового датчика двигателей, посоединённых к BRAIN 15.

Если во время открытия или закрытия створок обнаруживается препятствие, эта система срабатывает и изменяет направление вращения привода на обратное, таким образом повышая степень безопасности автоматической системы.

## **3.4. Подталкивающий импульс**

В случае использования этой функции выполнение каждой команды на открытие ворот начинается с того, что на створку с электрозамком несколько секунд подаётся закрывающий импульс. Это ускоряет отпирание электрозамка.

# *4. ВЫБОР РЕЖИМА УПРАВЛЕНИЯ*

Для выбора одного из семи режимов управления следует несколько раз нажать клавишу SW3 LOGIC.

Выбранный режим отображается светодиодным индикатором LD7.

Индикатор мигает определённое число раз в соответствии с номером выбранного режима.

**См. раздел 6.3.3.**

# *5. НАСТРОЙКА СКОРОСТИ*

Регулировка скорости в любой момент времени осуществляется клавишей SW2.

Выбранный режим отображается при этом светодиодным индикатором LD8:

**Светодиод горит = ВЫСОКАЯ скорость Светодиод не горит = НИЗКАЯ скорость**

## *СТР. 6 BRAIN 15*

#### *Руководство для установщиков*

# *6. ВВОД В ДЕЙСТВИЕ*

### **6.1. Проверка статуса светодиодов**

Ниже в таблице собраны статусы светодиодов, отображающих статусы входов (жирным шрифтом выделены значения при закрытых воротах в режиме ожидания).

Проверьте статус контрольных светодиодных индикаторов по таблице. **Табл. 1 - Индикаторы статуса входов**

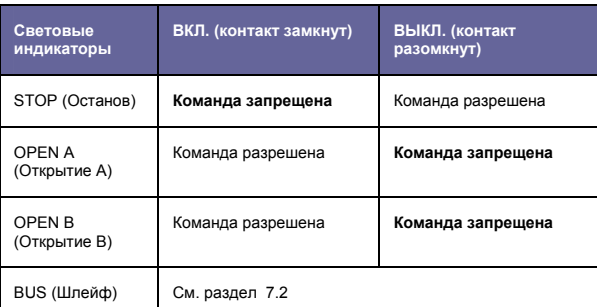

#### **6.2. Настройки DIP-переключателей**

Настройки DIP-переключателей по программированию усилия и типа электродвигателя отображены ниже в таблице.

**Табл. 2 - Программирование DS1** (настройки по умолчанию выделены  $m_{\text{DMM}}$ 

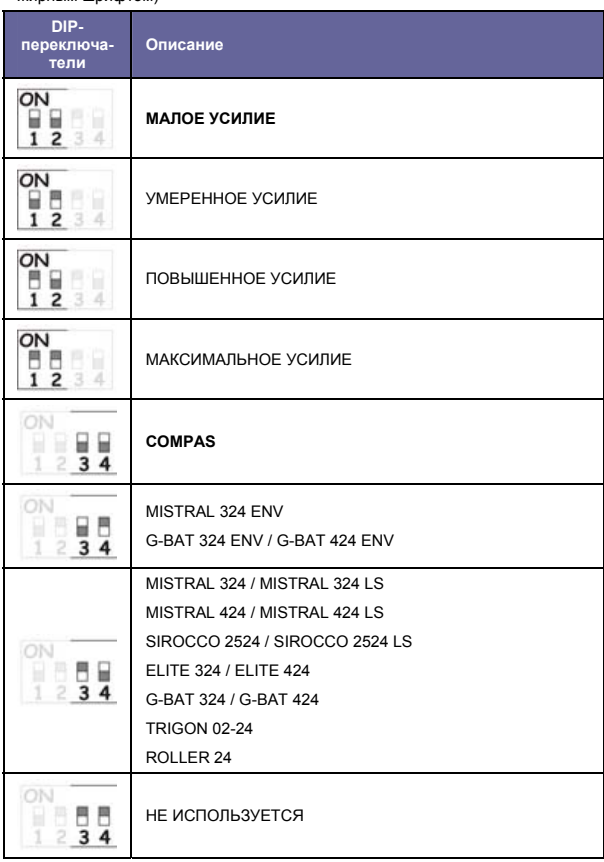

*Перед началом выполнения настройки следует указать, какой привод подключён к модулю BRAIN 15, с помощью DIP-переключателей DS3 и DS4.*

## **6.3. Обучение – настройка времени (Time learning)**

**Перед первым выполнением любого манёвра следует запустить цикл обучения (SETUP).** 

Если после настройки и обучения изменился тип двигателя и<br>настройки DIP-переключателей DS3 и DS4, то требуется **новый цикл обучения.**

Если при подаче питания на плату управления система обнаруживает, что цикл обучения не был выполнен, светодиоды LD4 и LD5 начинают мигать в замедленном режиме, указывая на необходимость выполнения цикла SETUP.

Предусмотрено два цикла обучения: автоматический (AUTOMATIC) и ручной (MANUAL).

#### *6.3.1. АВТОМАТИЧЕСКИЙ ЦИКЛ ОБУЧЕНИЯ (AUTOMATIC SETUP)*

- 1. Включить ручной режим управления приводами и установить их в полуоткрытое положение
- 2. Заблокировать приводы и убедиться, что теперь их нельзя сдвинуть рукой. 3. Нажать и удерживать клавишу SETUP, пока светодиодные индикаторы LD
- 4 и LD 5 не загорятся ровным светом.
- 4. Отпустить клавишу SETUP. Створки начинают поочерёдно открываться и упираются в механические упоры.

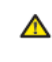

*Если одна или обе створки начинают выполнять закрытие вместо открытия, следует выключить питание и поменять местами кабели питания двигателя/двигателей. Затем включить питание и повторить действия п. 1 и далее.*

- 5. Дойдя до крайней точки открытия, створки начнут поочерёдно закрываться, пока ворота не закроются полностью.
- 6. После небольшой паузы створки снова начинают открываться поочерёдно до крайних точек, в которых установлены механические упоры.
- 7. После полного открытия цикл обучения завершается. Если всё выполнено правильно, светодиоды LD4 и LD5 погаснут. Если этого не произошло, и вместо этого светодиоды LD4 и LD5 мигают, следует повторить процедуру обучения ещё раз.
	- В автоматическом режиме время задержки перед закрытием **I** створки и длительность паузы выбираются по умолчанию. Для изменения значений этих параметров необходимо выполнить программирование второго уровня (см. раздел 6.3.4.).

## *6.3.2. РУЧНОЙ РЕЖИМ ОБУЧЕНИЯ (MANUAL SETUP)*

- 1. Включить ручной режим управления приводами и установить их в полуоткрытое положение.
- 2. Заблокировать приводы и убедиться, что теперь их нельзя сдвинуть рукой.
- 3. Нажать и удерживать клавишу SETUP, пока створки не начнут поочерёдно открываться и не дойдут до механических упоров.
	- *Если одна или обе створки начинают выполнять закрытие* ⚠ *вместо открытия, следует выключить питание и поменять местами кабели питания двигателя/двигателей. Затем включить питание и повторить действия п. 1 и далее.*
- 4. Дойдя до крайней точки открытия, створки начнут поочерёдно закрываться, пока ворота не закроются полностью.
- 5. После небольшой паузы створка №1 снова начнёт открываться.
- 6. Подайте команду OPEN (Открытие) в момент предполагаемого начала торможения и дождитесь, пока створка дойдёт до механического упора открытия.
- 7. Теперь начнёт открываться створка №2.
- 8. Подайте команду OPEN (Открытие) в момент предполагаемого начала торможения и дождитесь, пока створка дойдёт до механического упора открытия.
- 9. Перейдя в режим ожидания, створка №2 начнёт отсчитывать длительность паузы. По прошествии необходимой задержки следует снова выполнить подачу команды OPEN.

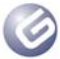

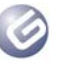

- 10. Теперь створка №2 начнёт закрываться.
- 11. Подайте команду OPEN (Открытие) в момент предполагаемого начала торможения и дождитесь, пока створка дойдёт до механического упора закрытия.
- 12. Теперь створка №1 начнёт закрываться.
- 13. Подайте команду OPEN (Открытие) в момент предполагаемого начала торможения и дождитесь, пока створка дойдёт до механического упора закрытия.
- 14. После того как створка №1 дойдёт до механического упора, цикл обучения будет завершён. Если всё выполнено правильно, светодиоды LD4 и LD5 гаснут. Если этого не произошло, и светодиоды LD4 и LD5 мигают, следует повторить процедуру обучения ещё раз.
- *В ручном режиме время задержки перед закрытием створки выбирается по умолчанию. Для изменения установленного* **Let** *значения необходимо выполнить программирование параметров в меню второго уровня (см. раздел 6.3.4.).*
- *Длительность паузы и задержки, как при закрытии, так и при* открытии, можно изменить в меню второго уровня, для этого<br>не нужно еще раз выполнять процедуру обучения.

#### *6.3.3 Выбор режима управления*

Для выбора одного из семи режимов управления следует определённое число раз нажать кнопку SW3. Выбранный режим отображается светодиодным индикатором LD7. Индикатор мигает определённое число раз в соответствии с номером выбранного режима.

#### **Табл. 3 - Выбор режима**

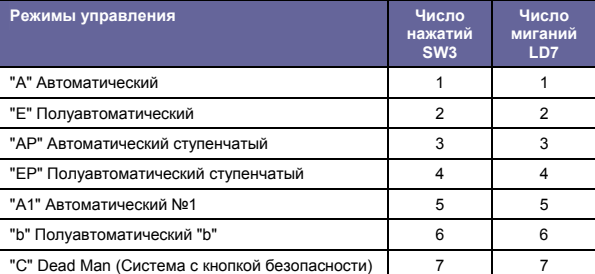

#### *6.3.4. Программирование параметров в меню второго уровня*

Для входа в меню второго уровня следует нажать и удерживать клавишу SW2 SPEED (Скорость) не менее 2,5 секунд. Оба светодиодных индикатора SETUP загорятся ровным светом. В этом режиме клавиша SPEED используется для пролистывания страниц меню. Разные разделы меню отображаются разным числом миганий индикаторов.

Значения параметров устанавливают при помощи клавиши LOGIC. Разделы меню прокручиваются последовательно. Для выхода из меню второго уровня следует нажать и удерживать клавишу SPEED не менее 2,5 секунд.

#### **Табл. 4 - Программируемые функции**

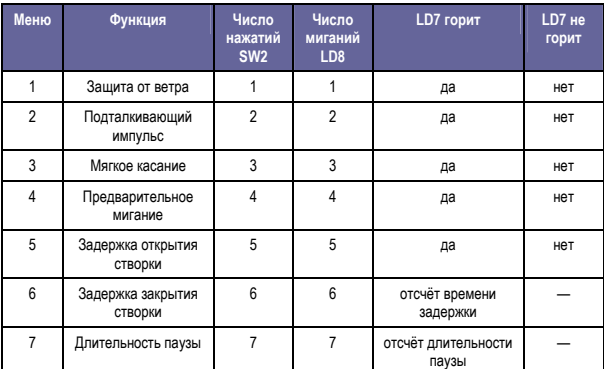

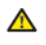

*При настройке параметров №6 и №7 клавишу LOGIC удерживают нажатой определённое время, чтобы установить нужное значение задержки/паузы. Диапазон значений составляет от 0 до 4,25 минут.*

#### *6.3.5. Восстановление настроек по умолчанию*

- 1. Нажать и удерживать клавишу SETUP, чтобы включить питание на плате.
- 2. Два светодиодных индикатора SETUP будут гореть попеременно
	- ("бегущий" режим).
- 3. Система выполнит сброс параметров.
- 4. Пока нажата клавиша SETUP, все движения створок запрещены.
- 5. После отпускания клавиши SETUP оба индикатора LD4 и LD5 начинают мигать.
- 6. Теперь установлены значения по умолчанию, и можно запустить новый цикл настройки SETUP.

#### *6.3.6. Значения параметров по умолчанию*

Ниже перечислены параметры по умолчанию.

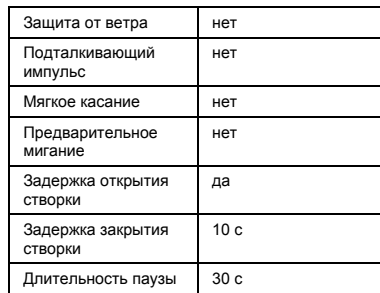

# *7. УСТАНОВКА АКСЕССУАРОВ С ПОДКЛЮЧЕНИЕМ ПО ШЛЕЙФУ*

Данная плата управления оснащена схемой для подключения по шлейфу, позволяющей быстро подсоединить большое число аксессуаров (например, до 16 пар фотоэлементов), запрограммированных надлежащим образом, используя только два неполярных кабеля.

Ниже описана процедура назначения адресов и сохранения в памяти фотодатчиков, подключаемых по шлейфу.

Для подключения остальных аксессуаров рекомендуется воспользоваться соответствующими инструкциями.

⚠

#### **7.1. Назначение адресов фотоэлементов, подключаемых по шлейфу**

**Паре "приёмник-передатчик" должен быть назначен один и тот же адрес.** 

**Каждая пара фотодатчиков должна иметь свой уникальный адрес.** 

**Чтобы не использовать подключение по шлейфу, следует оставить соединитель BUS (Шлейф) свободным (J10 – рис. 1).**

К одной плате может быть подключено до 16 пар фотодатчиков.

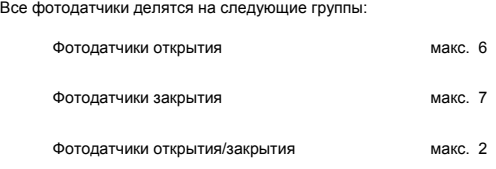

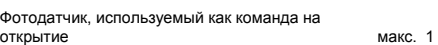

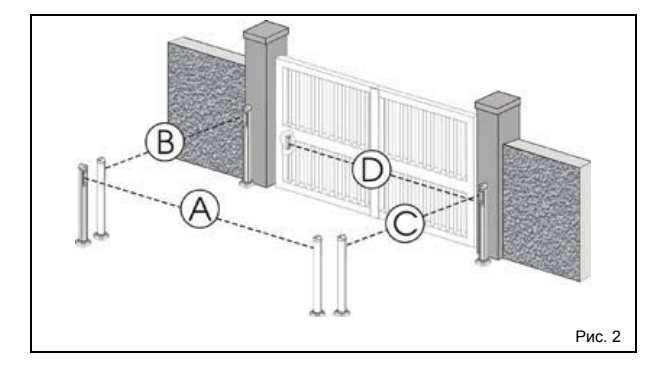

На рис. 2 изображена автоматическая система управления двухстворчатыми воротами и пунктиром отмечено направление лучей фотодатчиков.

- A: Фотодатчики открытия/закрытия
- B: Фотодатчики открытия
- C: Фотодатчики открытия
- D: Фотодатчики закрытия

В таблице 5 приведены настройки DIP-переключателей внутри передатчиков и приёмников фотодатчиков, подключаемых по шлейфу.

**Табл. 5 - Назначение адресов фотоэлементов, подключаемых по шлейфу**

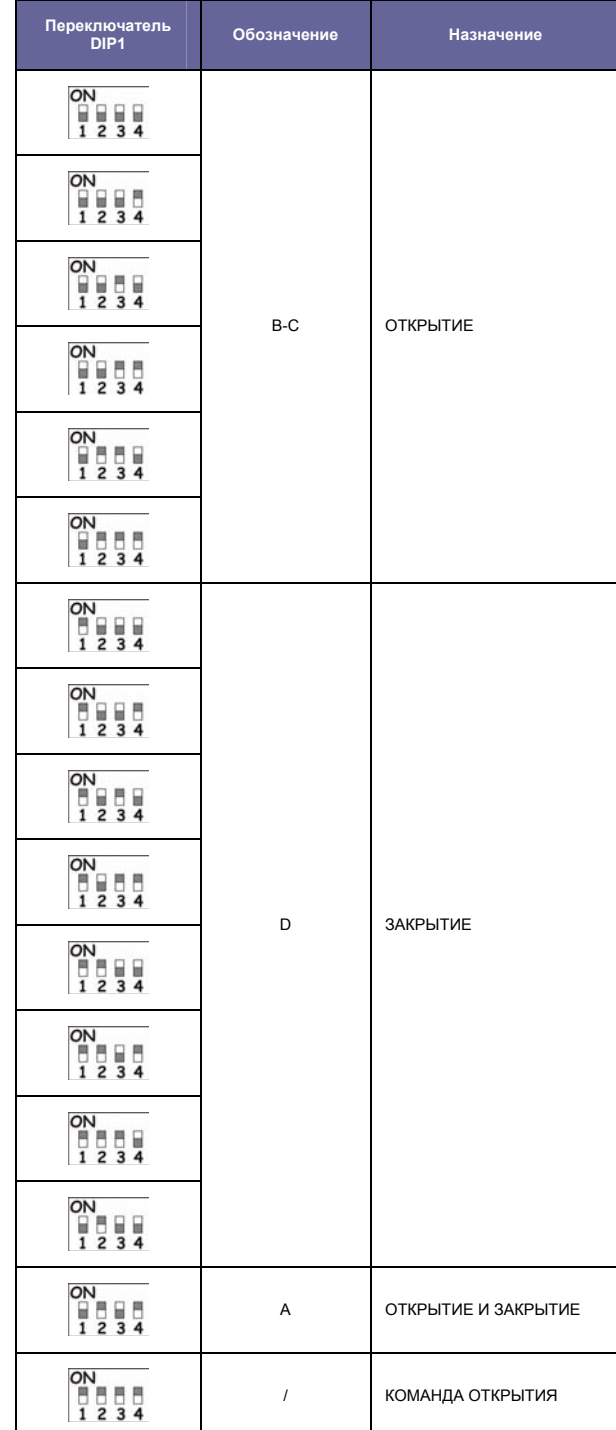

## **7.2. Сохранение в памяти настроек аксессуаров, подключаемых по шлейфу**

Чтобы добавить новые фотодатчики в действующую систему в любой момент времени, достаточно сохранить их в памяти платы управления, соблюдая следующий порядок действий:

- 1. Установить аксессуары и правильно назначить адреса (см. раздел 7.1).
- 2. Выключить питание платы.
- 3. Подсоединить два кабеля питания аксессуаров к красным контактам платы J10 (не нужно соблюдать полярность).
- 4. Включить питание платы, сначала подсоединив устройство к электросети (к выходу трансформатора), а затем к аккумуляторам.
- 5. Кратким однократным нажатием клавиши SW1 (SETUP) вызвать режим обучения. Индикатор BUS начнёт мигать.

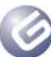

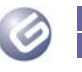

6. Подать команду на открытие (OPEN), дождаться завершения движения створок и окончания процедуры обучения.

Теперь в памяти платы управления сохранены данные об аксессуарах, подключаемых по шлейфу. Проверить по приведённой ниже таблице правильность подключения шлейфа.

#### **Табл. 6 - Описание статусов индикатора работы шлейфа**

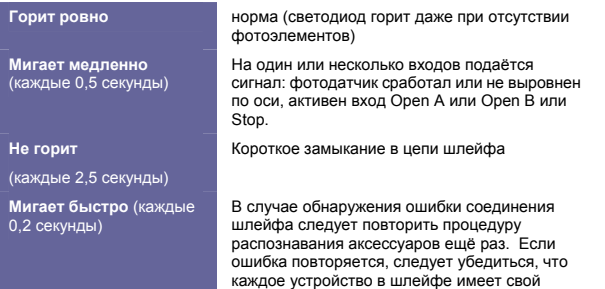

*8. СОХРАНЕНИЕ В ПАМЯТИ РАДИОКОДОВ* 

уникальный адрес.

Блок управления оснащён встроенной 2-канальной системой декодирования. Эта система позволяет хранить в памяти коды для двух каналов: полного<br>(OPEN A) и неполного (OPEN B) открытия ворот благодаря дополнительному<br>приёмному модулю (рис. 3, поз. 1) , работающему на одной частоте с радиобрелоками

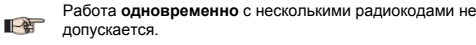

*Для изменения радиокода следует удалить установленный радиокод (смотрите раздел с описанием процедуры удаления) и снова выполнить процедуру сохранения радиокода.*

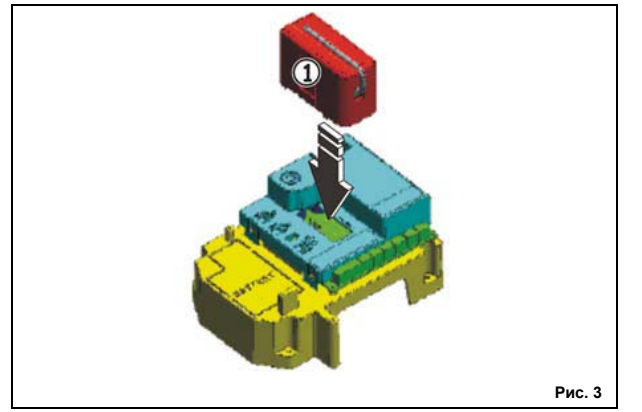

### **8.1. Для радиобрелоков, работающих на частоте 868 МГц**

*Максимальное число кодов, которые можно сохранить в памяти,*  一站 *составляет 250. Их распределяют между каналами OPEN A и OPEN B.*

1. На радиобрелоке одновременно нажать и удерживать кнопки P1 и P2.

2. Световой индикатор радиобрелока начнёт мигать.

3. Отпустить обе кнопки.

4. Нажать клавишу LOGIC (SW3) или SPEED (SW2), чтобы сохранить, соответственно, команду полного (OPEN A) или частичного (OPEN B) открытия, и удерживая её нажатой, нажать клавишу SETUP (SW1). Соответствующий индикатор будет медленно мигать в течение 5 секунд.

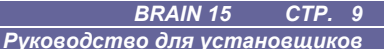

#### 5. Отпустить обе кнопки.

- 6. В течение этих 5 секунд, пока мигает индикатор брелока, нажать и удерживать нужную кнопку брелока (индикатор перестанет мигать и станет гореть ровным светом).
- 7. Индикатор на плате загорится ровным светом на 1 секунду, а затем погаснет, подтверждая, что данные сохранены в памяти.
- 8. Отпустить кнопку на брелоке.
- 9. Быстро дважды нажать кнопку сохранения данных в памяти на радиобрелоке.
- **Система автоматизации выполняет одно открытие ворот.** ⚠ Поэтому необходимо убедиться, что в зоне ворот нет людей,<br>животных и посторонних предметов, препятствующих **движению полотна.**

Для того чтобы подключить другие радиобрелоки, следует назначить сохранённый в памяти код соответствующим кнопкам других брелоков, а для этого следует выполнить следующее:

- На радиобрелоке, код которого уже хранится в памяти, одновременно нажать и удерживать кнопки P1 и P2.
	- Световой индикатор радиобрелока начнёт мигать.
- Отпустить обе кнопки.
- Нажать и удерживать кнопку сохранения (индикатор брелока загорится ровным светом).
- Поместить все брелоки рядом и удерживать нажатой нужную кнопку на новом радиобрелоке. Отпустить кнопку после двойного мигания индикатора брелока, подтверждающего, что данные сохранены в памяти.
- Быстро дважды нажать кнопку сохранения данных в памяти на радиобрелоке.

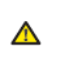

**Система автоматизации выполняет одно открытие ворот. Поэтому необходимо убедиться, что в зоне ворот нет людей, животных и посторонних предметов, препятствующих движению полотна.**

## **8.2. Для радиобрелоков, работающих на частоте 433 МГц**

- Максимальное число кодов, которые можно сохранить в памяти, 一笔 составляет 250. Их распределяют между каналами OPEN A и OPEN B.
- 1. Радиобрелоки, работающие на частоте 433 МГц, следует использовать только с блоком приёмника на частоте 433 МГц.
- 2. Нажать клавишу LOGIC (SW3) или SPEED (SW2), чтобы сохранить, соответственно, команду полного (OPEN A) или частичного (OPEN B) открытия, и удерживая её нажатой, нажать клавишу SETUP (SW1). Соответствующий индикатор будет медленно мигать в течение 5 секунд.
- 3. Отпустить обе кнопки. В течение этих 5 секунд нажать соответствующую кнопку на брелоке.
- 4. Индикатор на плате загорится ровным светом на 1 секунду, подтверждая, что данные сохранены в памяти, а затем будет мигать 5 секунд, в течение которых можно сохранить в памяти код другого брелока (пункт 4).
- 5. Через 5 секунд индикатор погаснет, указывая на окончание процедуры.
- 6. Для того чтобы подключить другие радиобрелоки, следует повторить операцию с пункта 1.

#### *8.2.1. Удалённое запоминание кодов радиобрелоков, работающих на частоте 433 МГц*

Коды других радиобрелоков можно удалённо сохранить при помощи таких же радиобрелоков, данные которых уже хранятся в памяти, то есть без использования кнопок LOGIC-SPEED-SETUP на блоке управления.

- 1. Взять радиобрелок, код которого уже используется на одном из двух каналов (OPEN A или OPEN B).
- 2. Кнопки P1 и P2 одновременно нажать и удерживать, пока оба светодиода не начнут медленно мигать в течение 5 секунд.
- 3. В течение этих 5 секунд нажать кнопку на радиобрелоке, код которого уже хранится в памяти для выбранного канала.
- 4. Индикатор выбранного канала на плате будет мигать 5 секунд. За это время нужно передать код другого радиобрелока.
- 5. Индикатор на плате загорится ровным светом на 2 секунды, подтверждая, что данные сохранены в памяти, а затем будет мигать 5 секунд, в течение которых можно сохранить в памяти код другого брелока.Затем индикатор погаснет.

#### *Руководство для установщиков*

## **8.3. Порядок удаления кодов радиобрелоков**

Для удаления ВСЕХ кодов радиоуправления следует нажать и удерживать 10 секунд клавишу LOGIC (SW3) или SPEED (SW2), одновременно нажимая клавишу SETUP (SW1).

- 1. Индикатор соответствующего канала мигает первые 5 секунд медленно, а потом 5 секунд быстро.
- 2. Оба индикатора загорятся ровным светом на 2 секунды и погаснут (удаление завершено).
- 3. Отпустить обе кнопки.

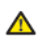

*Данная операция имеет НЕОБРАТИМЫЕ последствия. Удаляются все коды по каналам OPEN A и OPEN B.*

## *9. БЛОК АККУМУЛЯТОРОВ (ОПЦИЯ)*

Аккумуляторный модуль рассчитан на установку в основание платы управления.

Основание (рис. 4, поз. 1) имеет скрытое гнездо для установки аккумулятора.

- 1. Разрезать перемычки, на которых держится заглушка гнезда для
- установки аккумулятора, по всему периметру и удалить лишний материал платы.

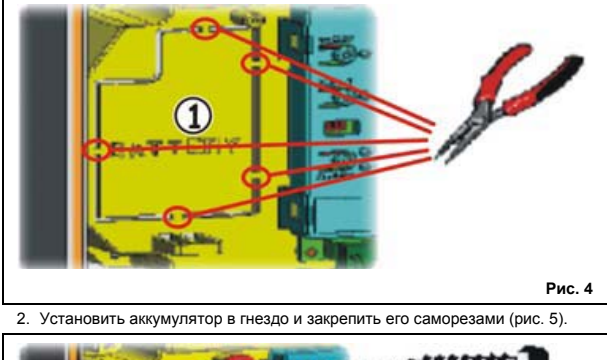

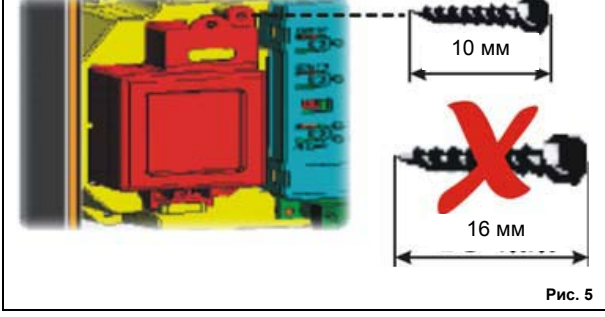

3. Правила крепления и подключения аккумулятора к блоку управления подробно описаны в инструкциях, прилагаемых к аккумулятору.

*10. ИСПЫТАНИЯ ПРИВОДА* 

После завершения программирования необходимо проверить<br>корректность работы системы. Особое внимание следует уделить<br>исправности всех предохранительных устройств.

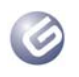

# *11. РЕЖИМЫ УПРАВЛЕНИЯ*

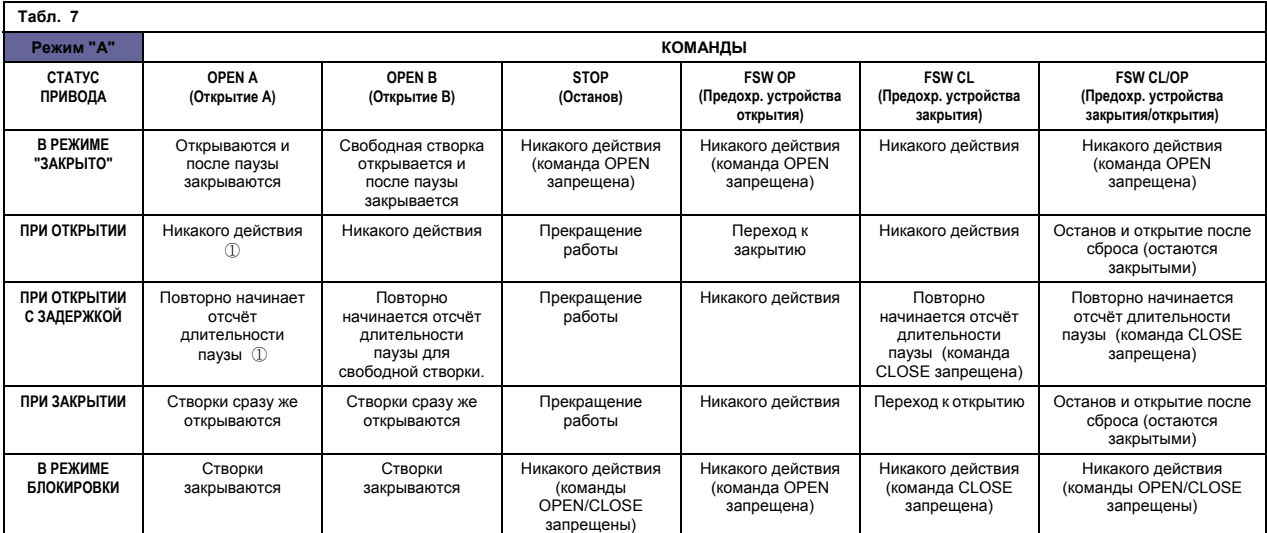

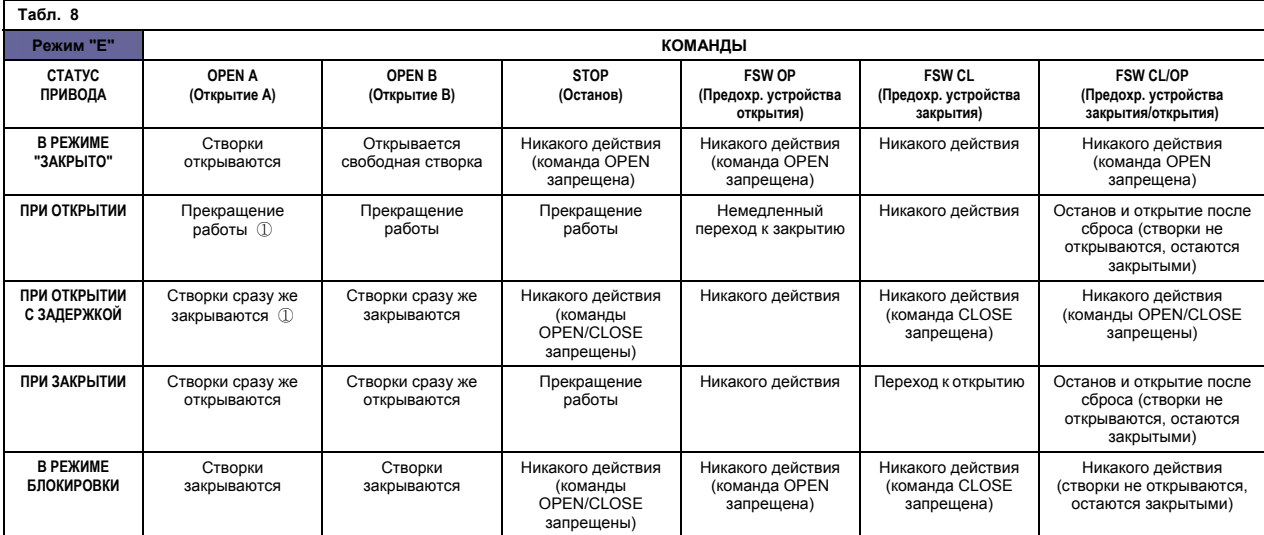

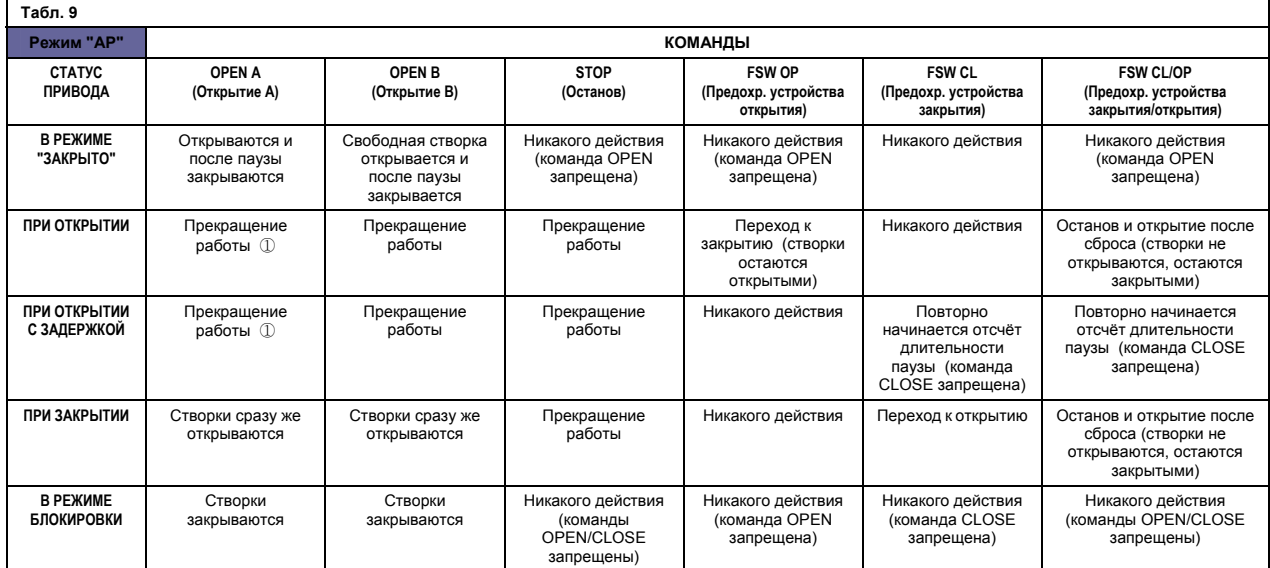

# Ø

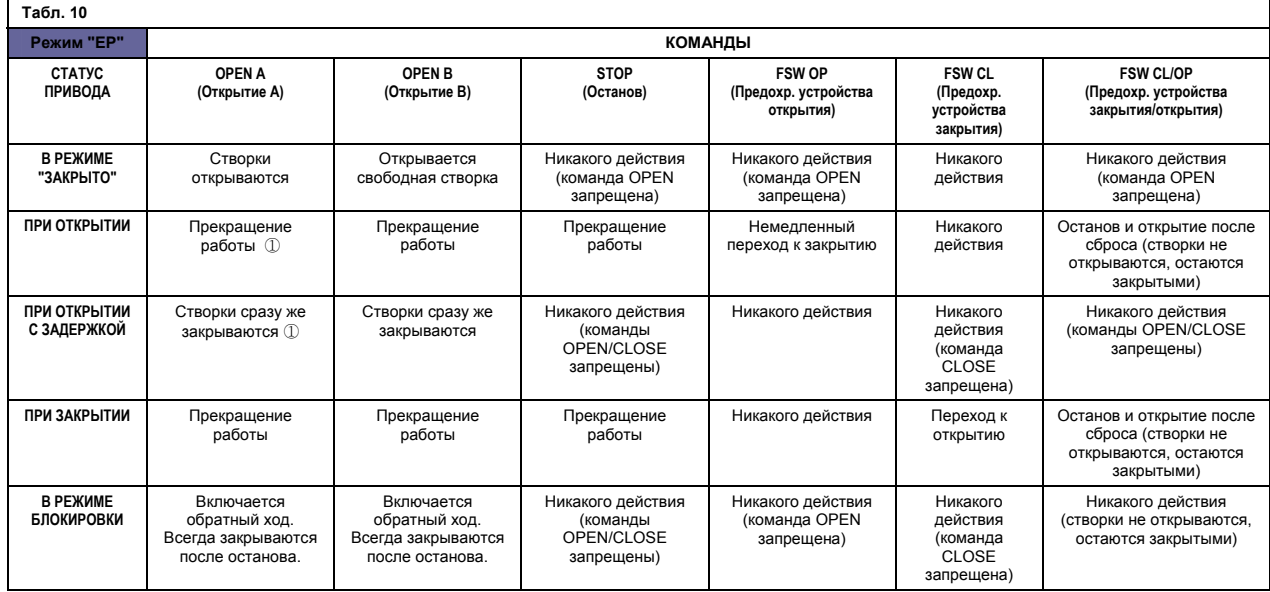

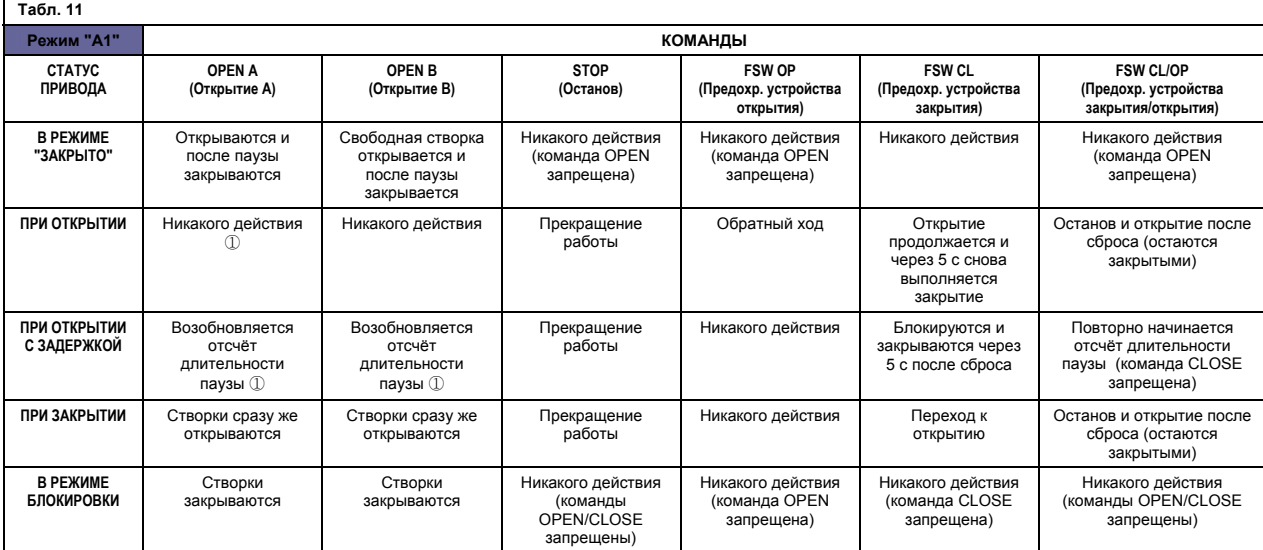

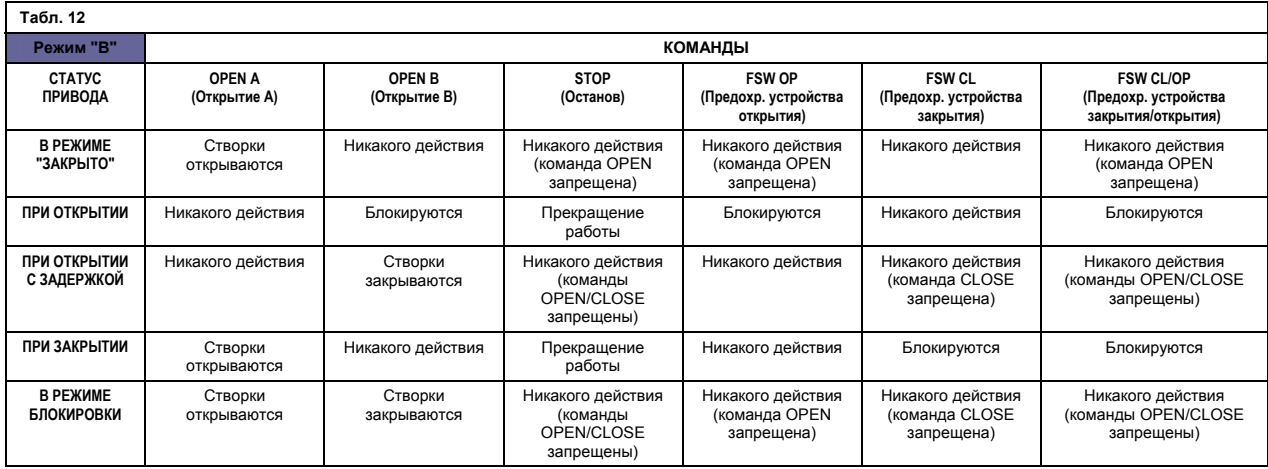

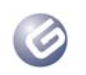

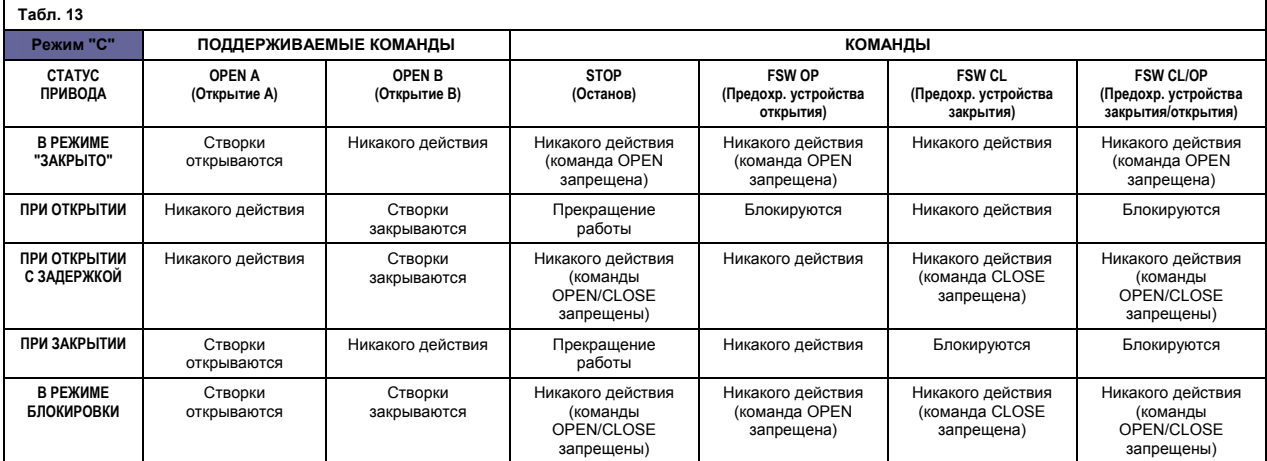

① Если цикл начинается с команды OPEN-B (свободная створка), то обе створки активируются при открытии.

Компания GENIUS не берёт на себя обязательства по соблюдению всех сведений, приведённых в настоящем документе, и оставляет за собой право вносить любые<br>необходимые изменения без предварительного уведомления или предупрежд

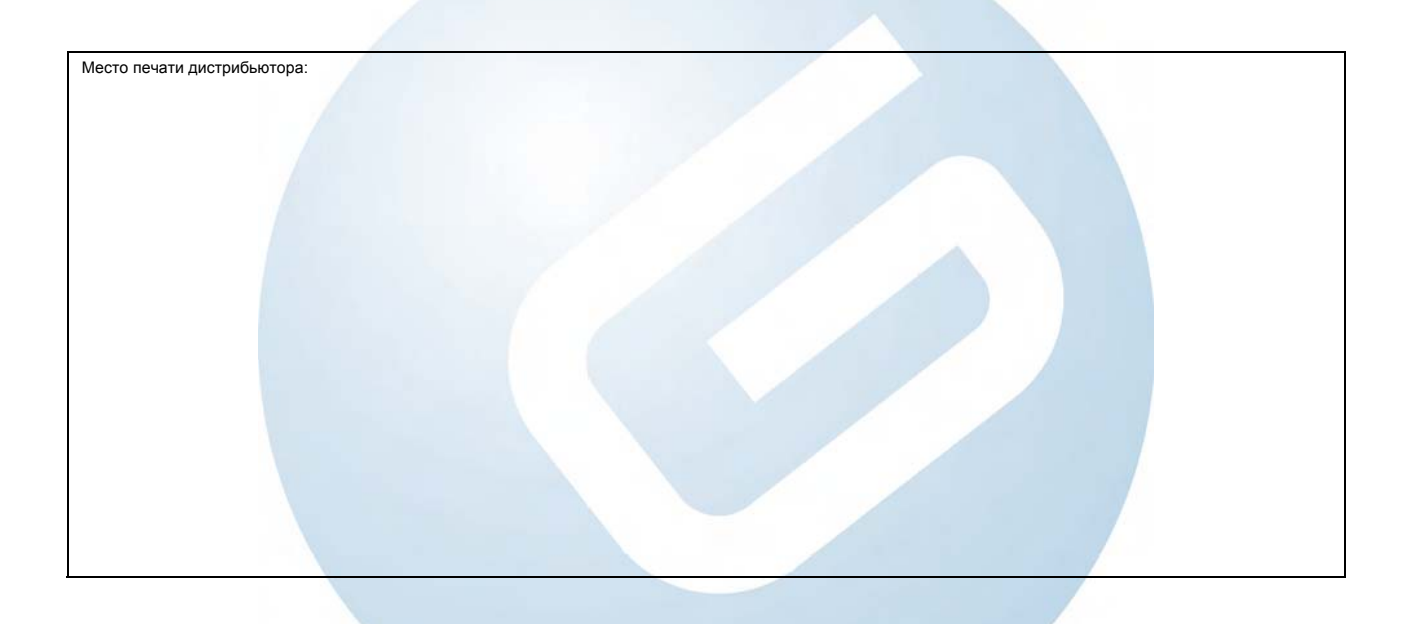

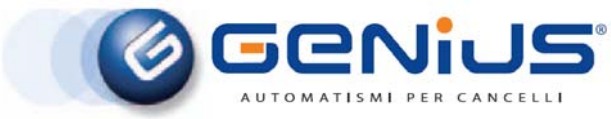

Via Padre Elzi, 32 24050 – Grassobbio – BERGAMO-ITALY тел. 0039.035.4242511, факс 0039.035.4242600 info@geniusg.com, www.geniusg.com

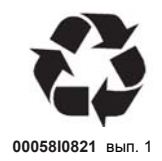